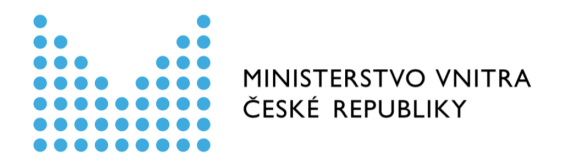

# Návod k použití TESTOVACÍCH formulářů Registru smluv

Formulář zveřejnění záznamu v testovacím prostředí

*aktualizováno dne 10. června 2016*

Odbor eGovernmentu Ministerstvo vnitra

Upozornění: Funkčnost testovacích formulářů se v jednotlivostech liší od formulářů, které budou zveřejněny pro reálnou práci s produkčním prostředím Registru smluv. Odlišnosti jsou v návodu popsány – prosíme, věnujte jim pozornost.

# Formulář zveřejnění záznamu v testovacím prostředí

### Kde je formulář umístěn

Formulář naleznete na Portálu veřejné správy (dále jen PVS): https://portal.gov.cz/portal/ovm/publikujici/6bnaawp/agendy/19812.html

#### Kdo může formulář používat

Každý uživatel datové schránky v TESTOVACÍM prostředí informačního systému datových schránek (dále jen ISDS) s oprávněním odesílat datové zprávy. Pokud nemáte zřízenu testovací datovou schránku (www.czebox.cz), můžete o její zřízení požádat pomocí formuláře na této stránce:

https://www.datoveschranky.info/o-datovych-schrankach/vyzkousejte-si-datovou-schranku

# Jaké operace (úkony) lze pomocí formuláře provést

#### 1) Zveřejnění záznamu

Formulář obsahuje jen několik povinných položek. Pokud stisknete tlačítko "Pokračovat", formulář červeně podbarví povinná pole:

- Identifikace smluvní strany (více stran) zadávejte jen ostatní smluvní strany, ne sebe!
- Předmět smlouvy textové označení smlouvy.
- Datum uzavření
- Příloha záznamu Textový obraz smlouvy ve strojově čitelném a otevřeném formátu.

Ostatní pole (metadata) isou nepovinná, včetně identifikace subjektu, který smlouvu zveřejňuje – označujeme jej jako publikující smluvní stranu. Pokud není identifikace publikující smluvní strany vyplněna, doplní se automatizovaně po přijetí pokynu z údajů TESTOVACÍHO prostředí ISDS na základě identifikátoru testovací datové schránky ze které byl pokyn ke zveřejnění odeslán.

V případě, že publikujete v zastoupení na základě předem registrovaného zmocnění, vyplňte identifikaci publikující smluvní strany a zadejte její identifikátor datové schránky.

**Upozornění:** tlačítka "Identifikovat pomocí IČO" a "Identifikovat pomocí DS" mají v ostrém (produkčním) nasazení usnadnit vyplňování údajů smluvních stran. V testovacích formulářích je jejich použití nevhodné, protože načítají údaje z reálného seznamu datových schránek, nikoli z testovacího.

#### 2) Modifikace záznamu

Do formuláře zadáváte identifikátor smlouvy, který iste obdrželi při jejím prvotním zveřejnění z ISRS. Dále vyplníte kompletní nová metadata smlouvy, která přepíší původní metadata. Můžete nebo nemusíte vložit nové přílohy záznamu. Původní přílohy zůstávají u záznamu zveřejněny, zatímco metadata budou přepsána. Pokud pošlete znovu soubor (přílohu) se stejným názvem, bude u záznamu zveřejněna dvakrát.

3) Přidání přílohy

Do formuláře zadáváte identifikátor smlouvy, který jste obdrželi při jejím prvotním zveřejnění z ISRS, případně identifikátor datové zprávy ve které jste odeslali iniciální pokyn ke zveřejnění. dále vkládáte jednu či více příloh, stejně jako při zveřejnění smlouvy. Pokud pošlete znovu soubor (přílohu) se stejným názvem, bude u záznamu zveřejněna dvakrát.

#### 4) Znepřístupnění záznamu

Do formuláře zadáváte jen identifikátor smlouvy, který jste obdrželi při jejím prvotním zveřejnění z ISRS. 

# Jak pokyn odeslat do ISRS

Na rozdíl od formulářů, které budou fungovat s produkčním prostředím Registru smluv, neumožňují TESTOVACÍ formuláře přímé odeslání pokynu datovou zprávou z prostředí PVS. Důvodem je skutečnost, že PVS není napojen na testovací prostředí ISDS. Po vyplnění údajů do formuláře Vám bude proto nabídnuto uložení souboru ve formátu XML, viz následující obrázek.

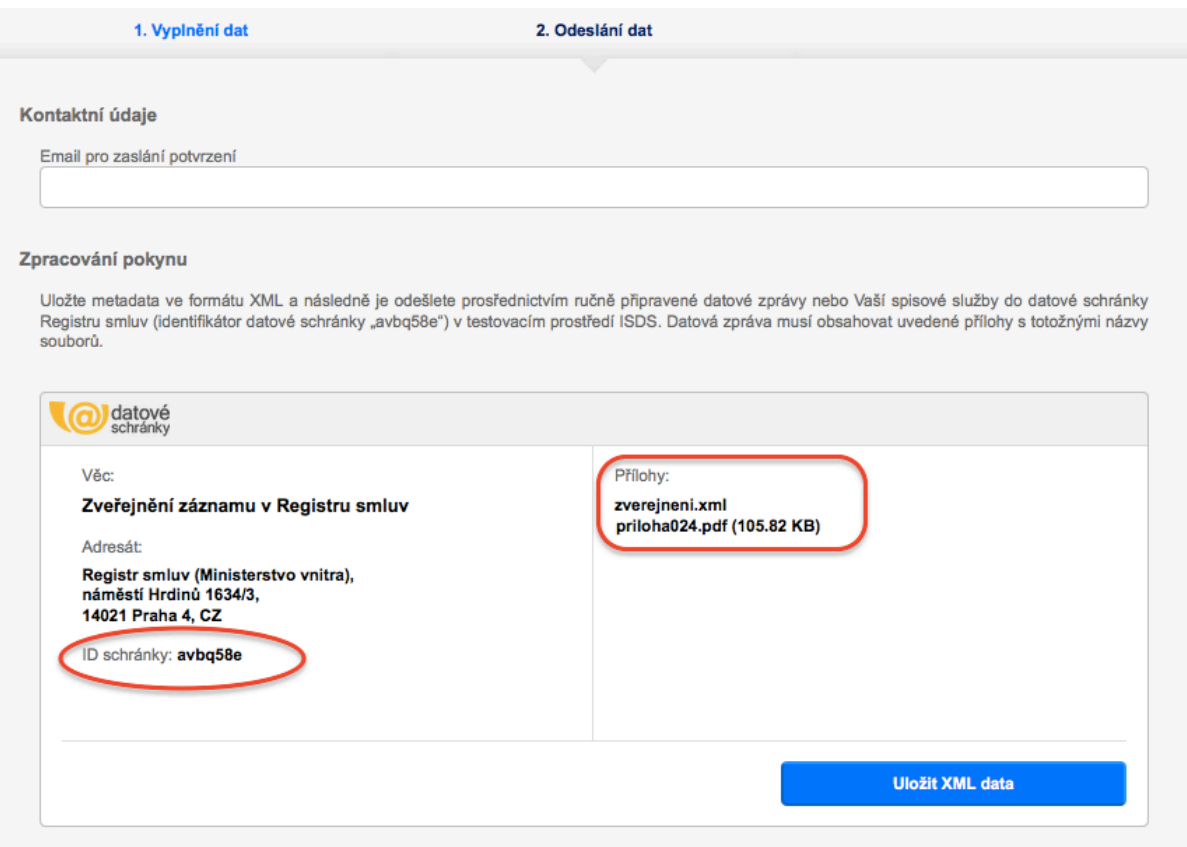

Je důležité, abyste postupovali přesně podle pokynů:

- a) Uložte soubor ve formátu XML.
- b) Odešlete jej jako přílohu datové zprávy v TESTOVACÍM prostředí ISDS (www.czebox.cz) do testovací datové schránky s identifikátorem avbq58e. V žádném případě neodesílejte pokyny do reálných datových schránek v produkčním prostředí ISDS (www.mojedatovaschranka.cz)!
- c) Soubor ve formátu XML musí být pojmenován přesně tak, jak jej formulář vygeneroval:
	- a. **zverejneni.xml** v případě zveřejnění.
	- b. **modifikace.xml** v případě modifikace.
	- c. **pridani\_prilohy.xml** v případě přidání přílohy
	- d. **znepristupneni.xml** v případě znepřístupnění

a dále musí být vložen jako první příloha datové zprávy.

d) Smlouvy či další přílohy k záznamu musí být vloženy jako další přílohy datové zprávy. Jejich názvy musí být shodné s názvy příloh, které jste vkládali do formuláře.

e) Pokud použijete k odeslání Vaši spisovou službu nebo jinou aplikaci, kterou máte napojenu na TESTOVACÍ prostředí ISDS, je nutné, aby pokyn ve formátu XML byl ve struktuře datové zprávy označen jako hlavní příloha (vložen s typem dmFileMetaType = main). Zároveň musí být všechny ostatní přílohy označeny jako vedlejší (vloženy s typem dmFileMetaType = enclosure). Konzultujte s dodavatelem Vaší aplikace, jak zajistit, aby byly uvedené příznaky správně nastaveny.

#### Kde se projeví provedení zadaného úkonu

Všechny korektně odeslané pokyny jsou zpracovány v TESTOVACÍM prostředí ISRS, viz https://www.isrs.cz/. Pokud jste odeslali správně zadaný pokyn k provedení operace, obdržíte během několika minut potvrzení o jeho přijetí, a to do datové schránky, ze které byl pokyn odeslán a případně též emailem na zadanou emailovou adresu.

Během krátké chvíle naleznete též svůj úspěšně publikovaný záznam na stránkách portálu Registru smluv.